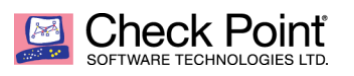

# **Remote access VPN Granting User Access Using RADIUS Server Groups**

**1. Create a Radius Server object and Host object**

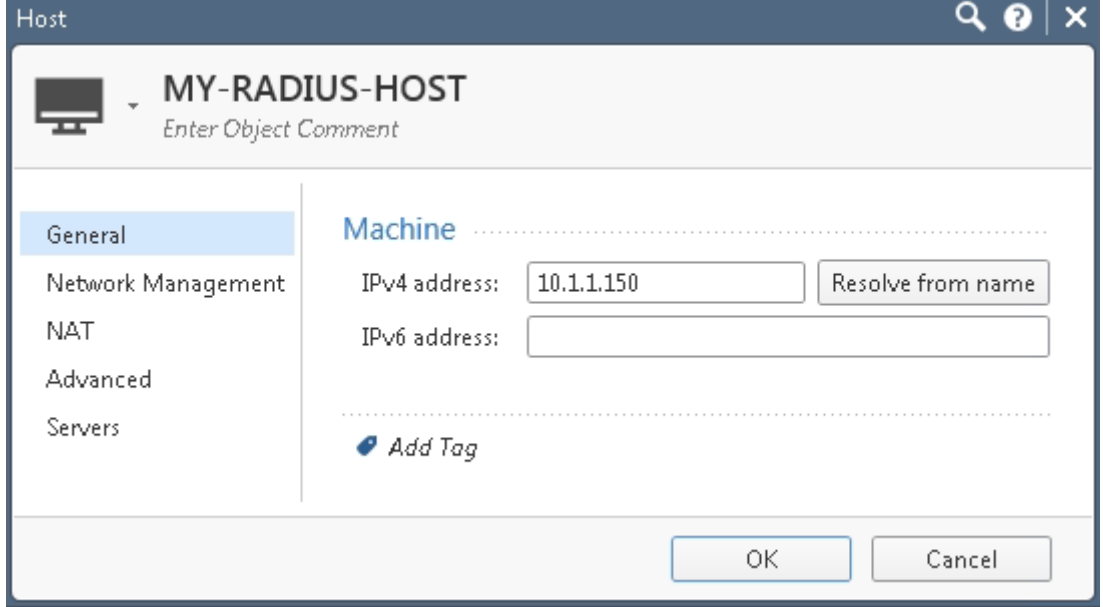

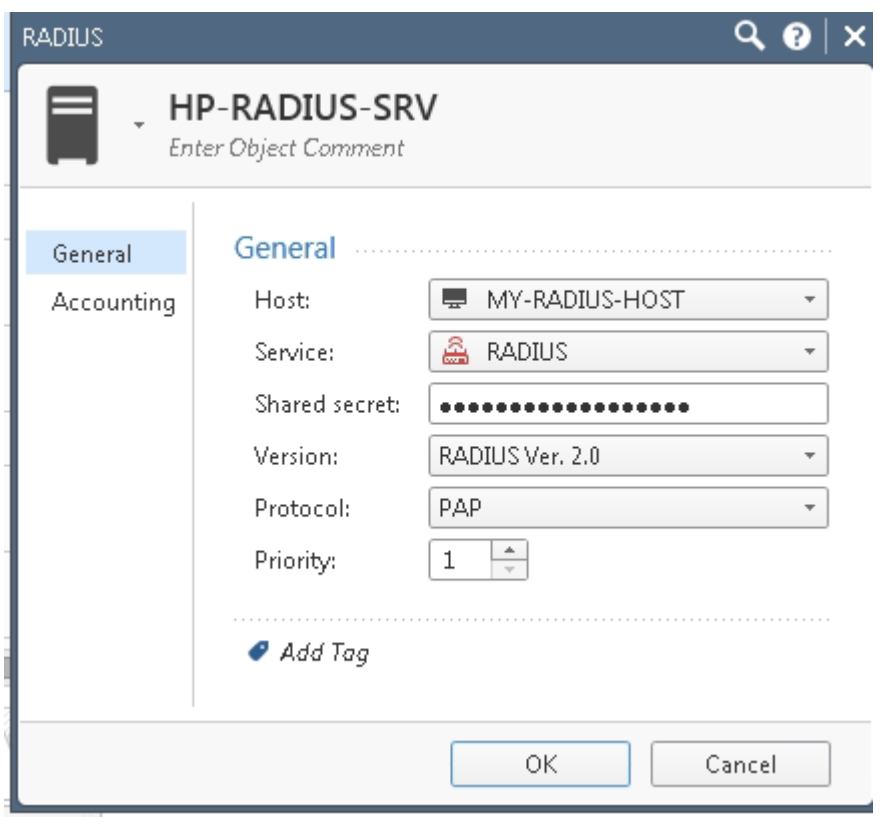

### **2. Create Empty group**

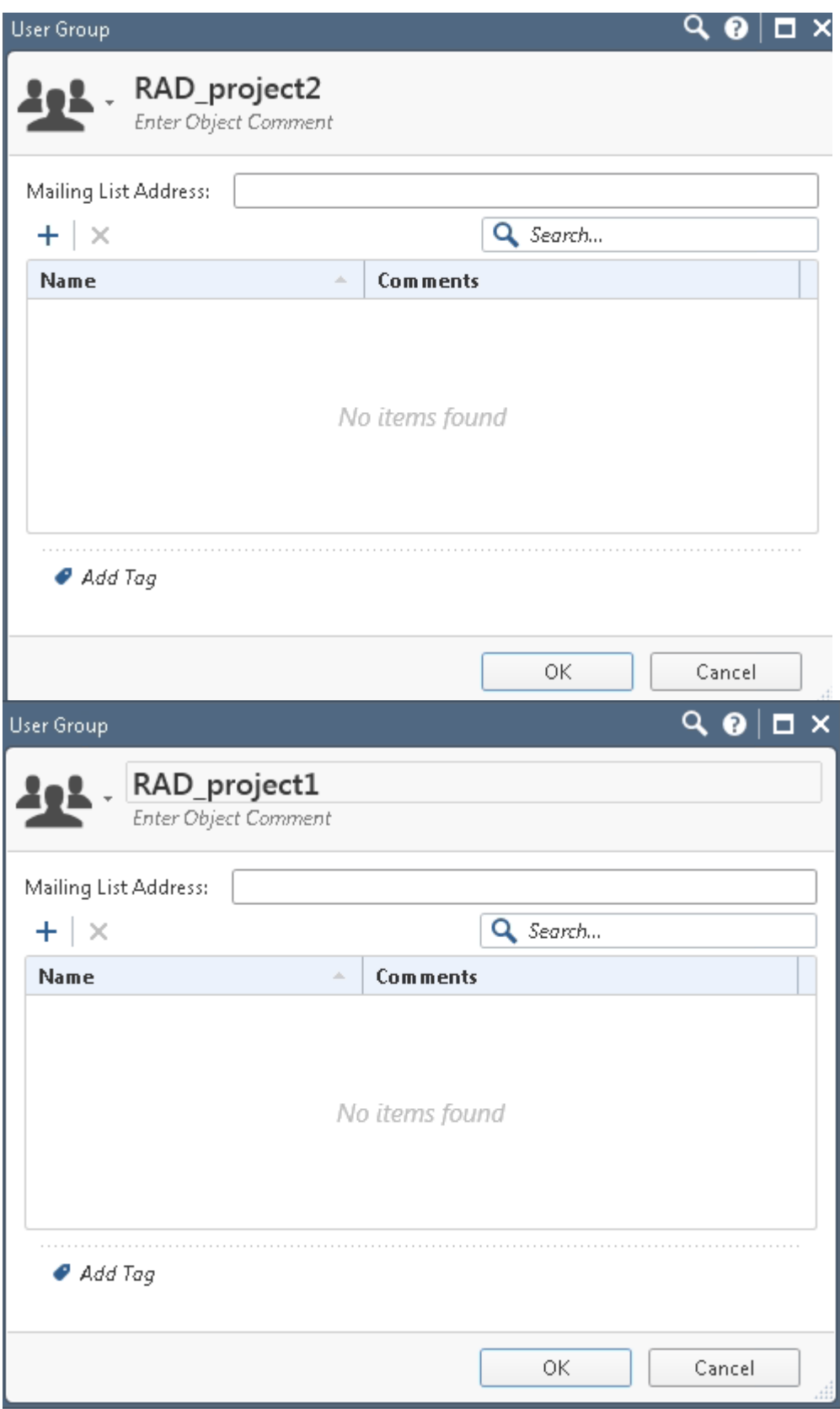

# 3. Made the below changes via GUIDBEDIT

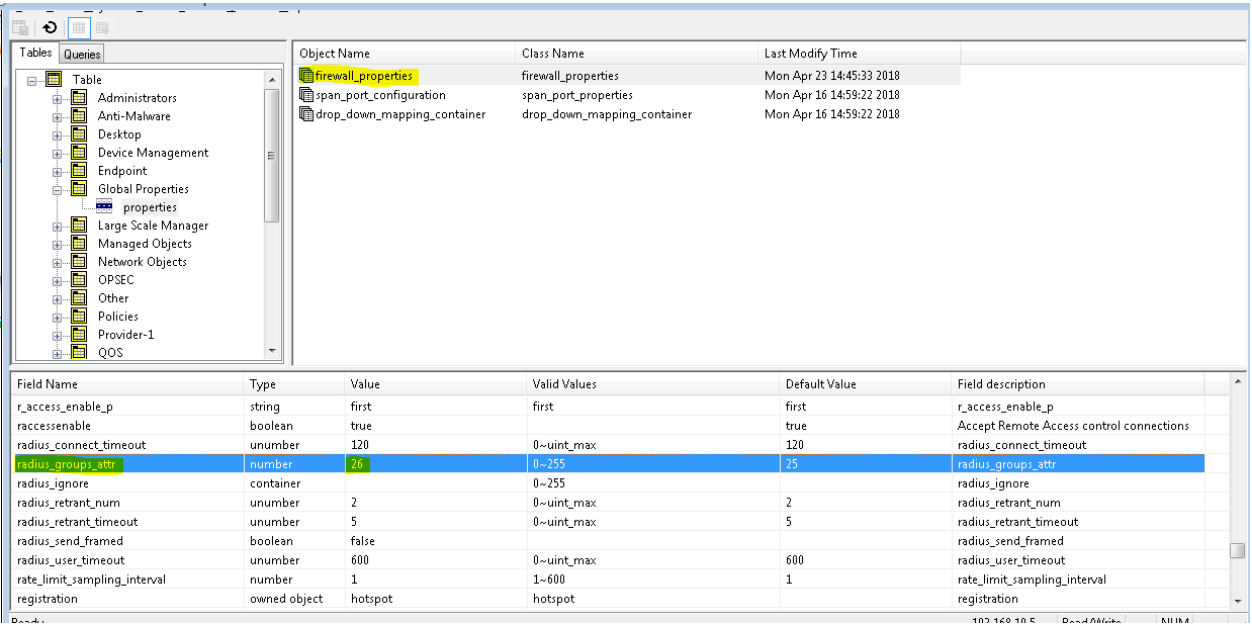

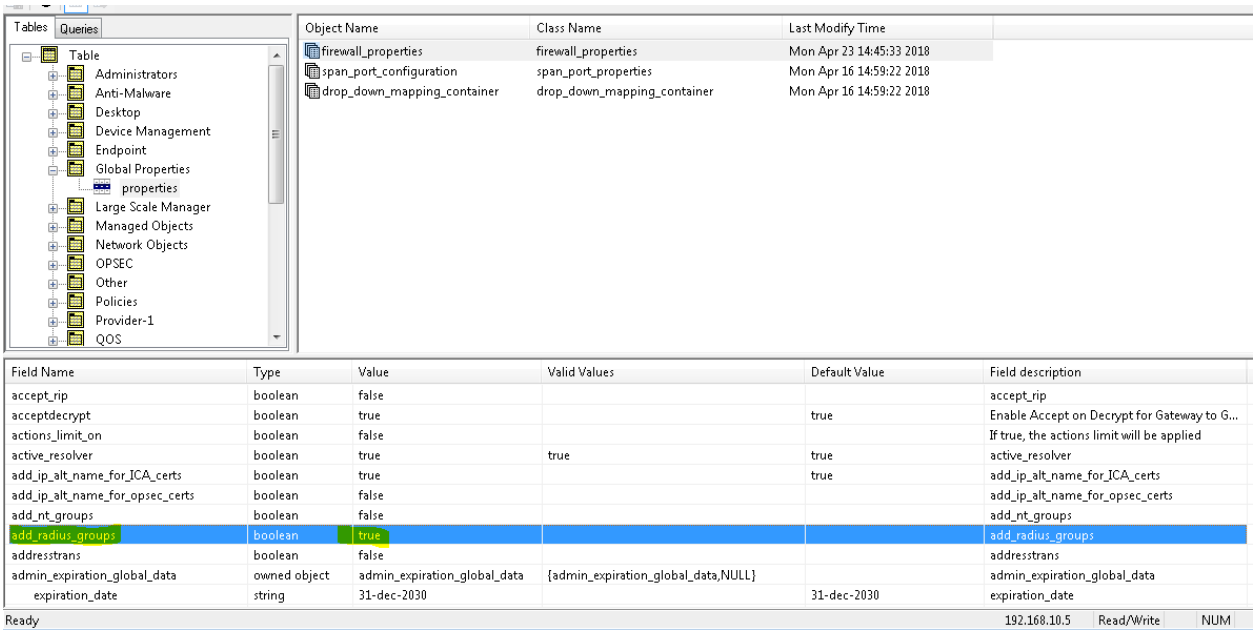

### 4. External profile Configuration

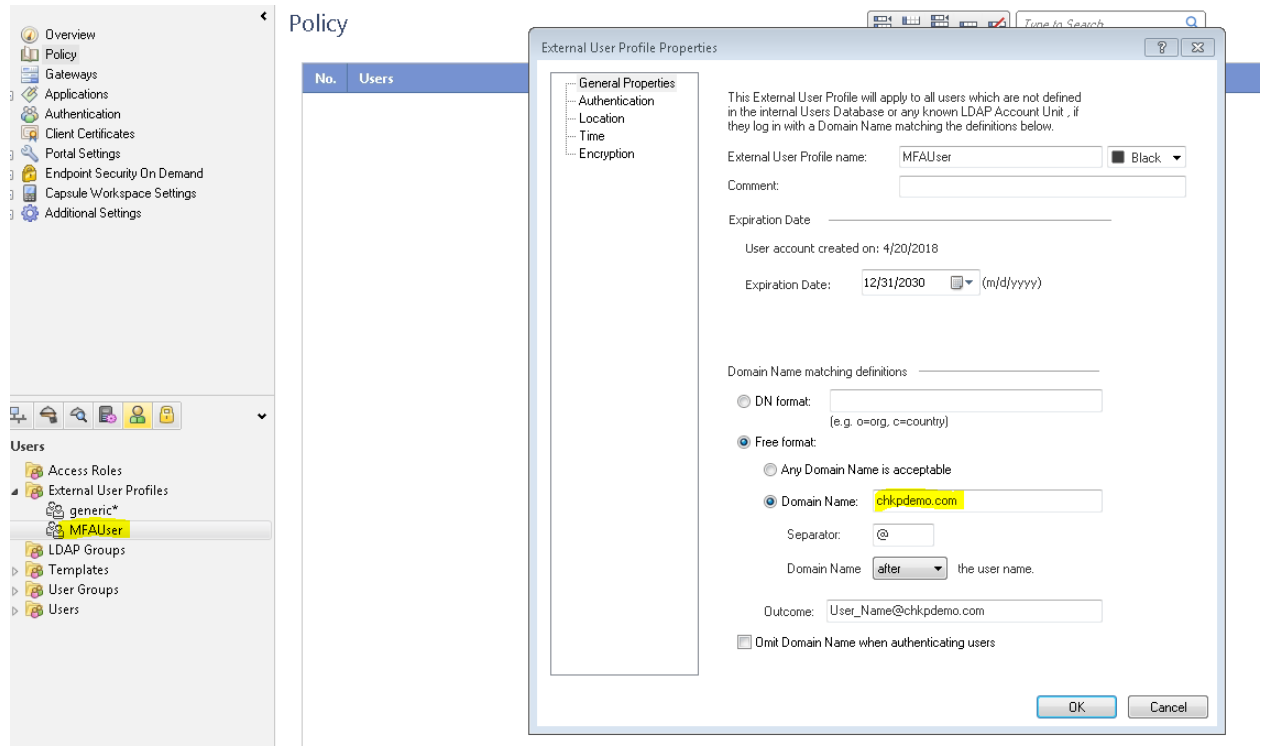

5. Access Rule using Empty group

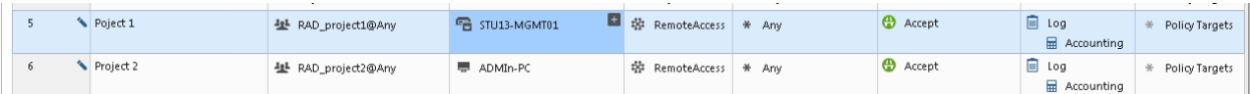

#### 6. Radius Configuration

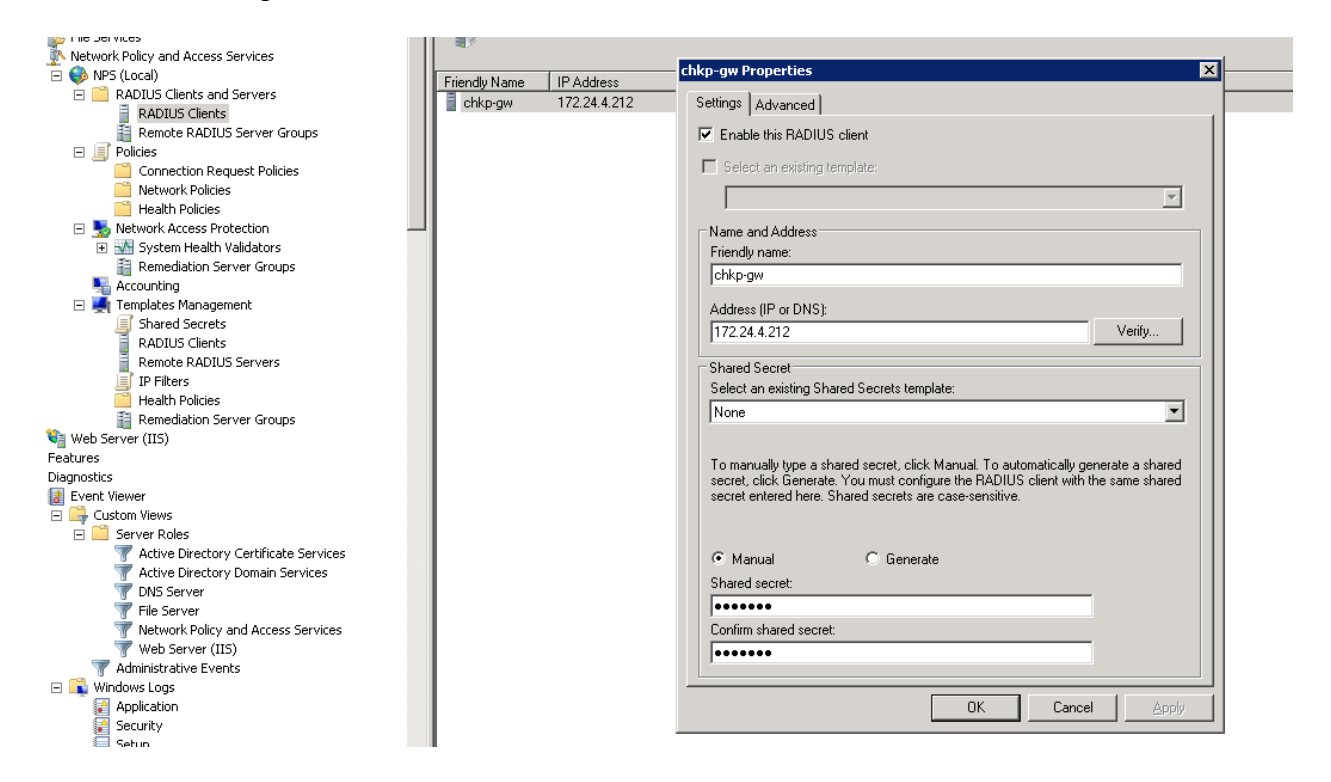

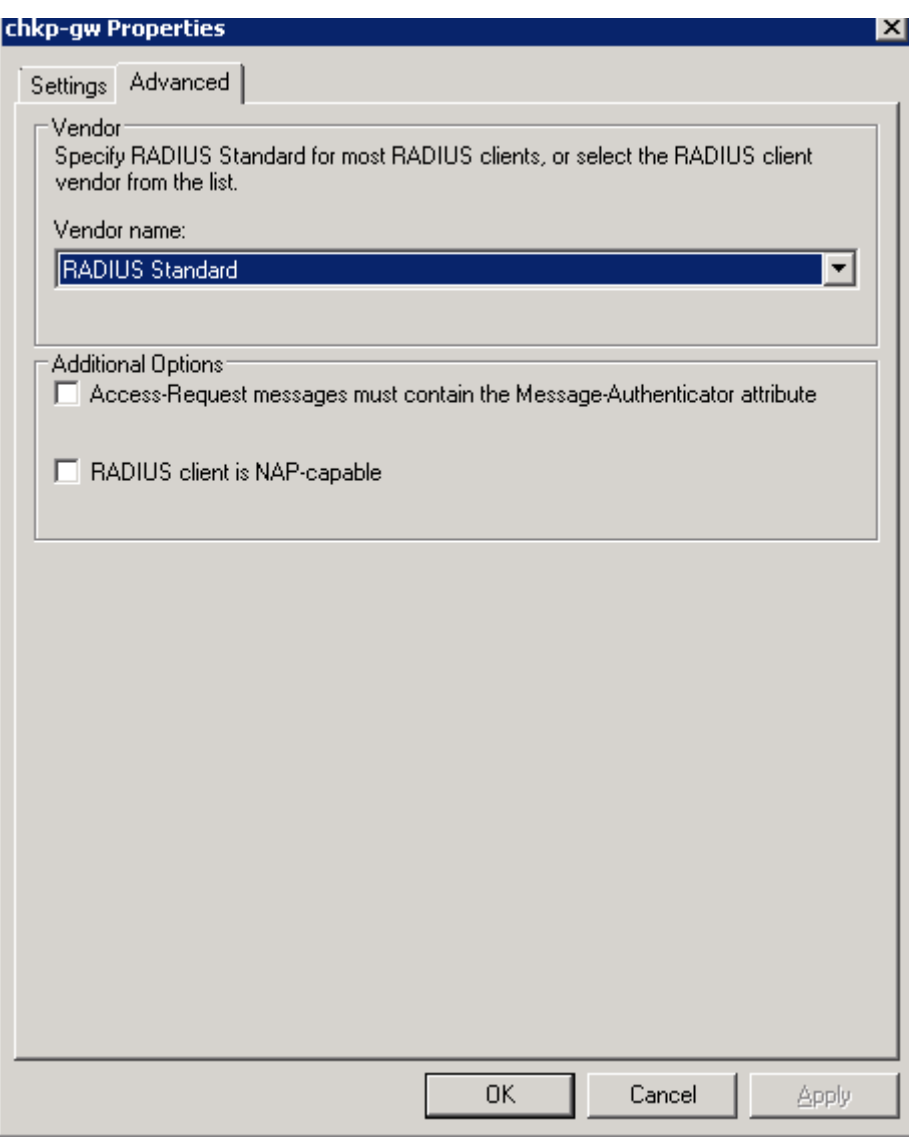

7. Network Policy :

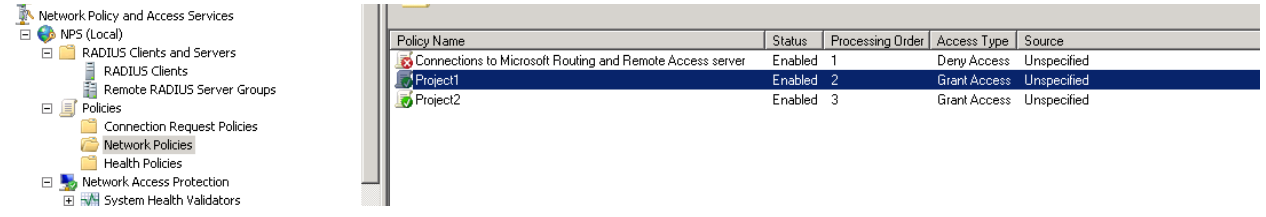

8. Network Policy For Project 1 :

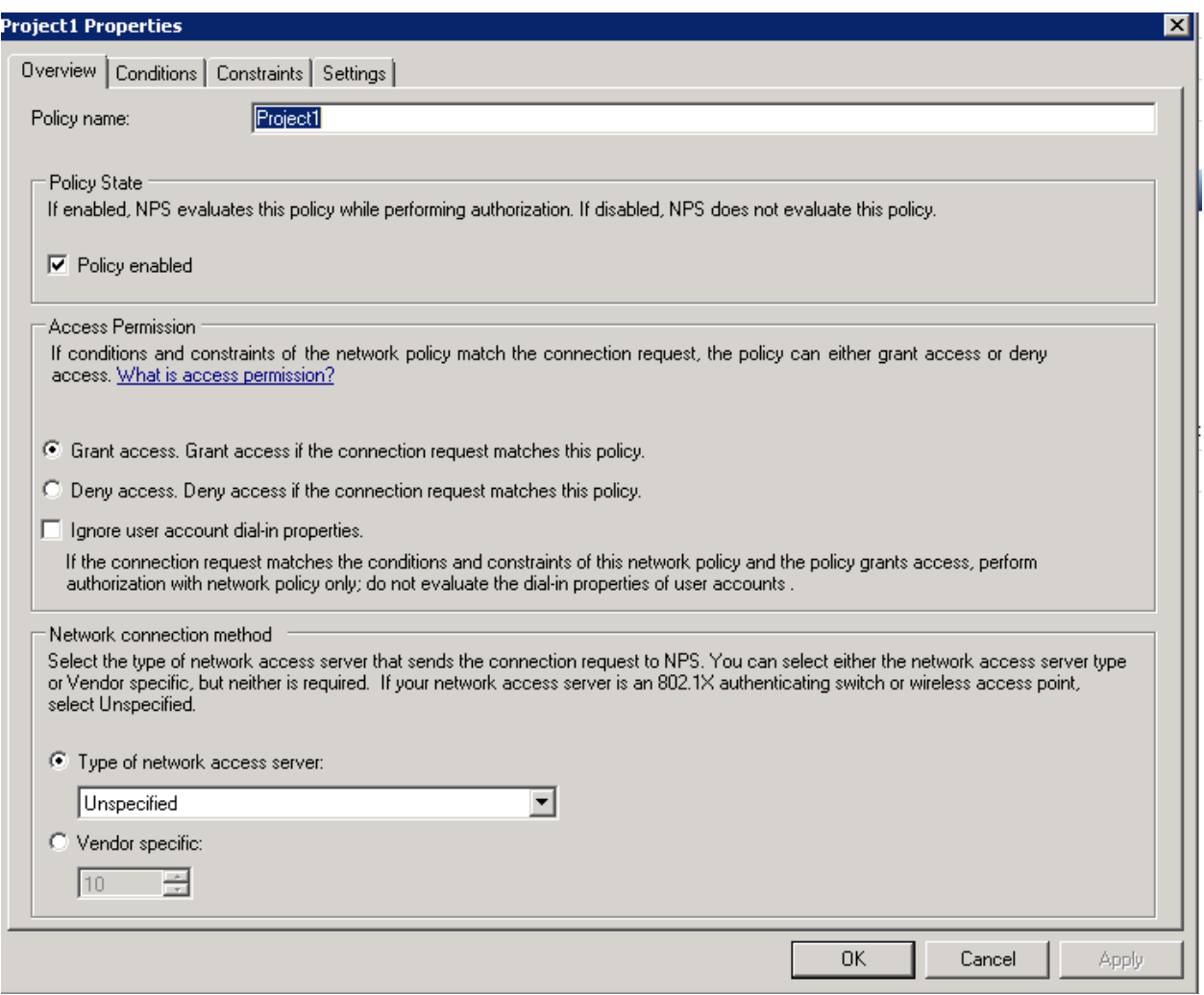

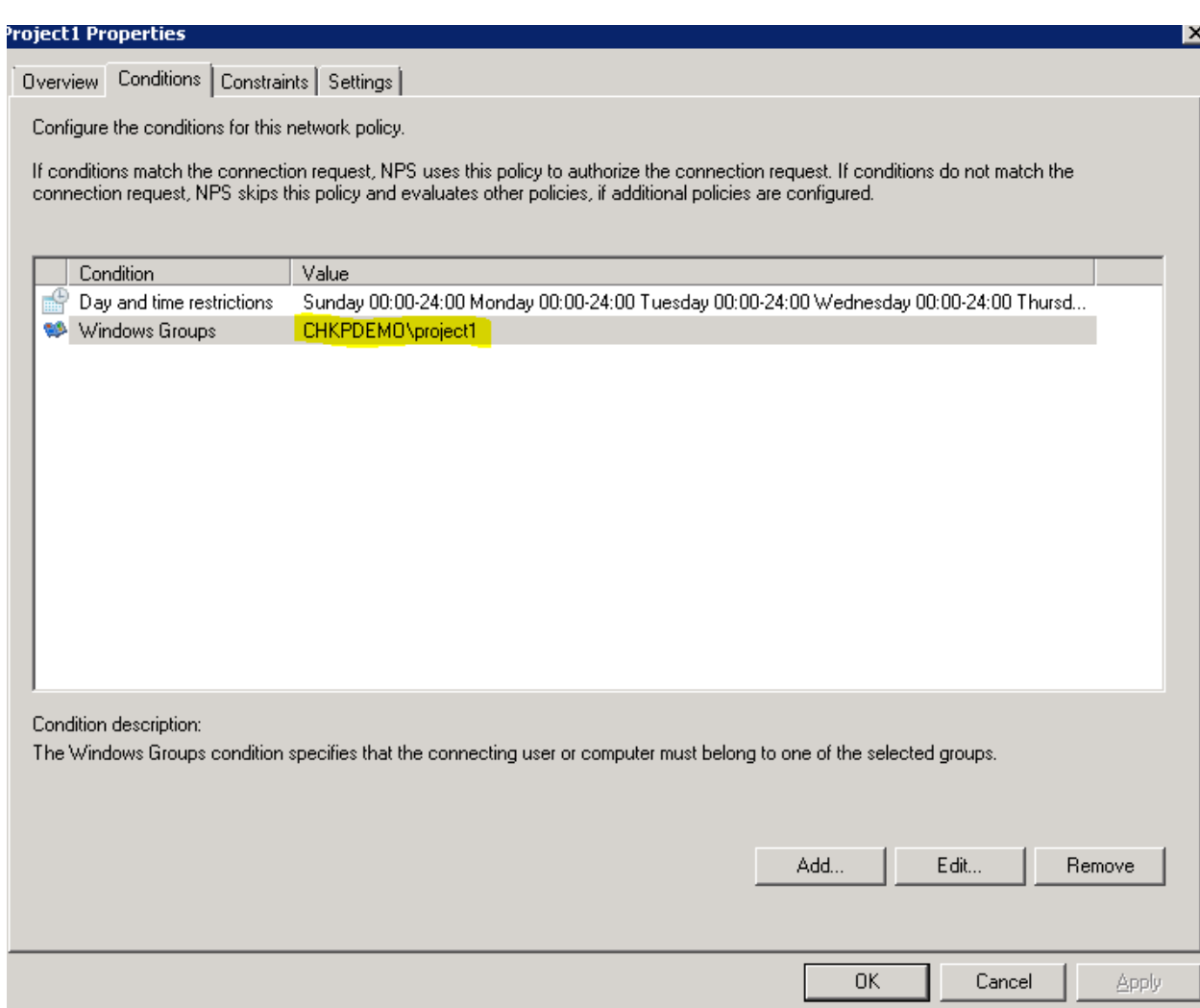

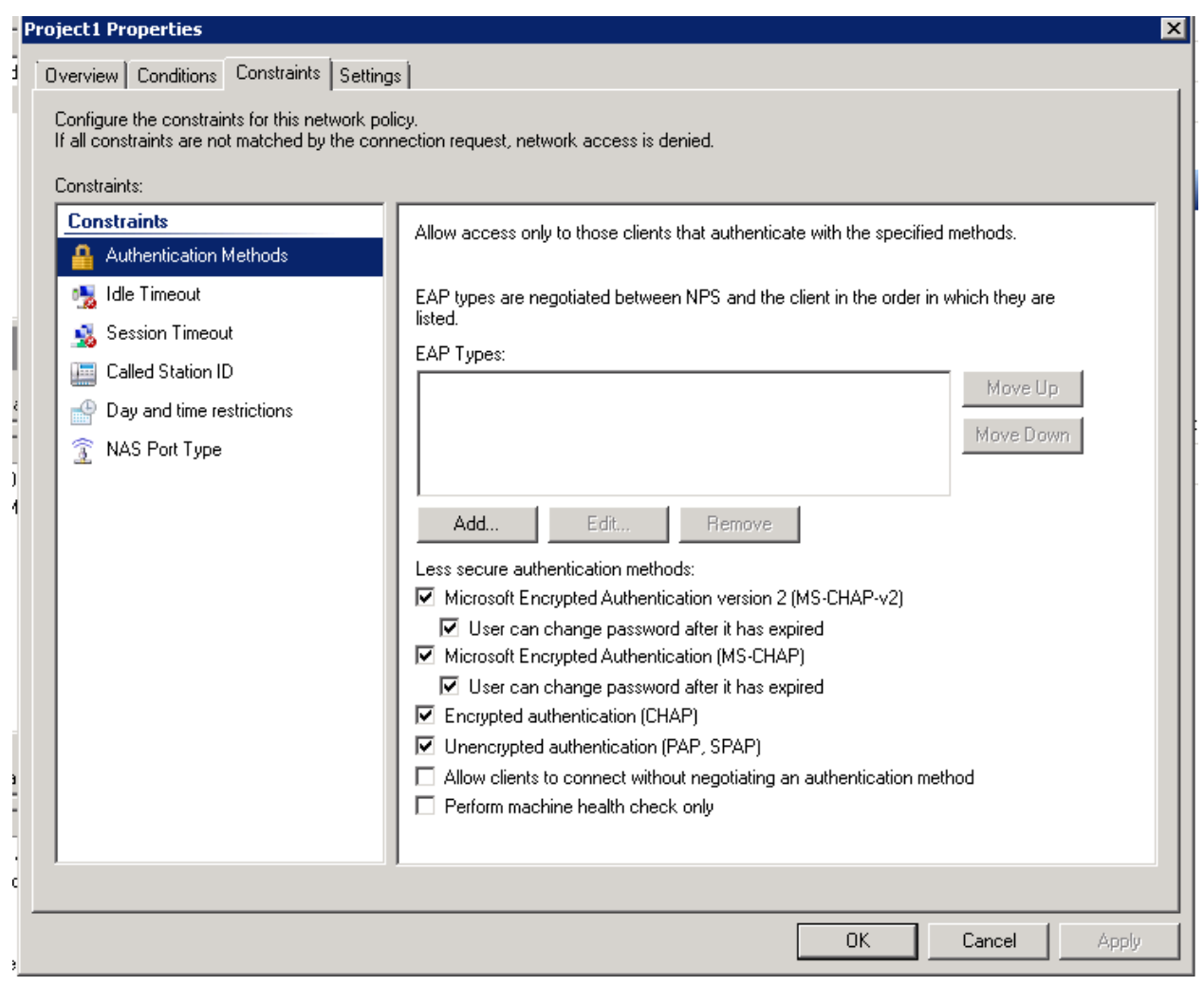

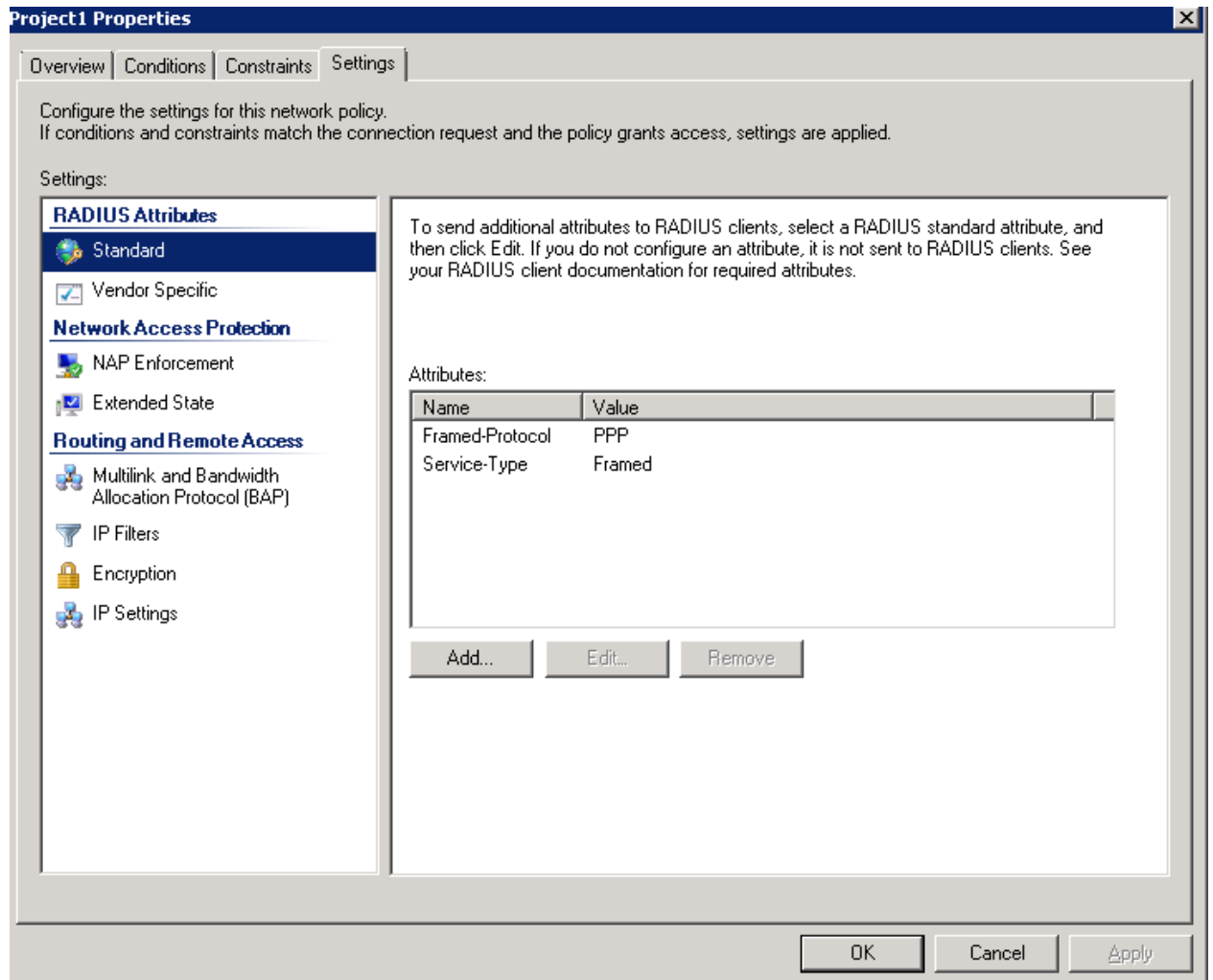

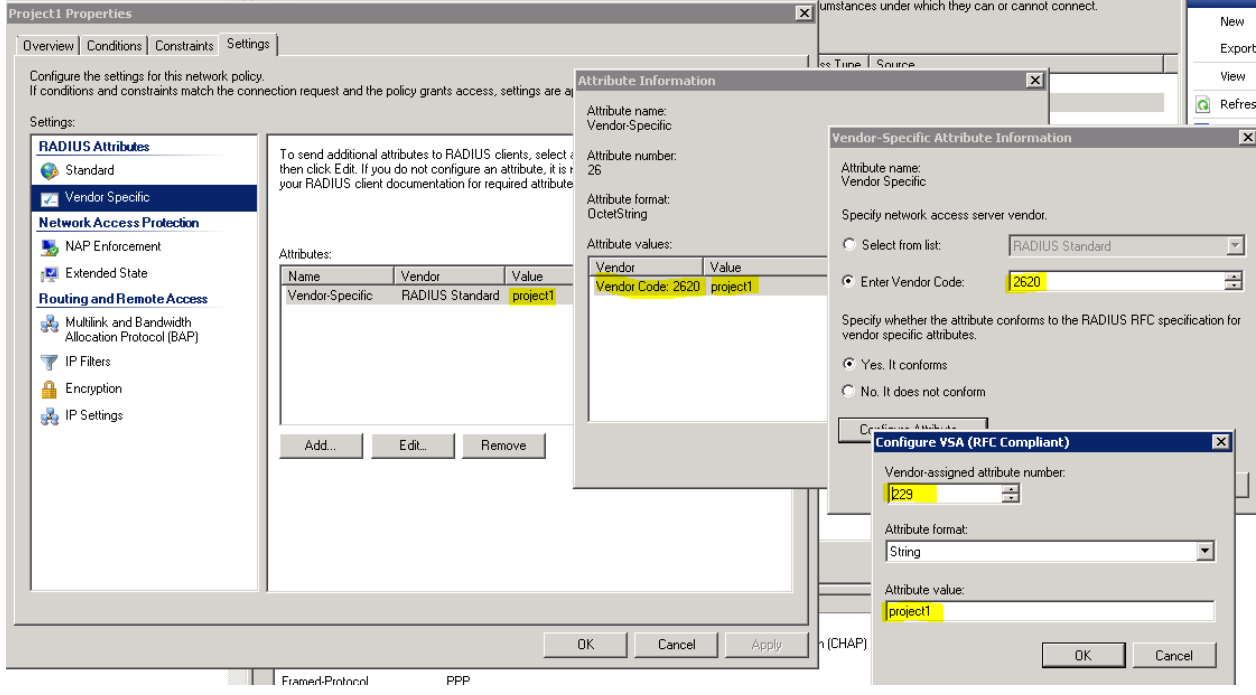

# project 2

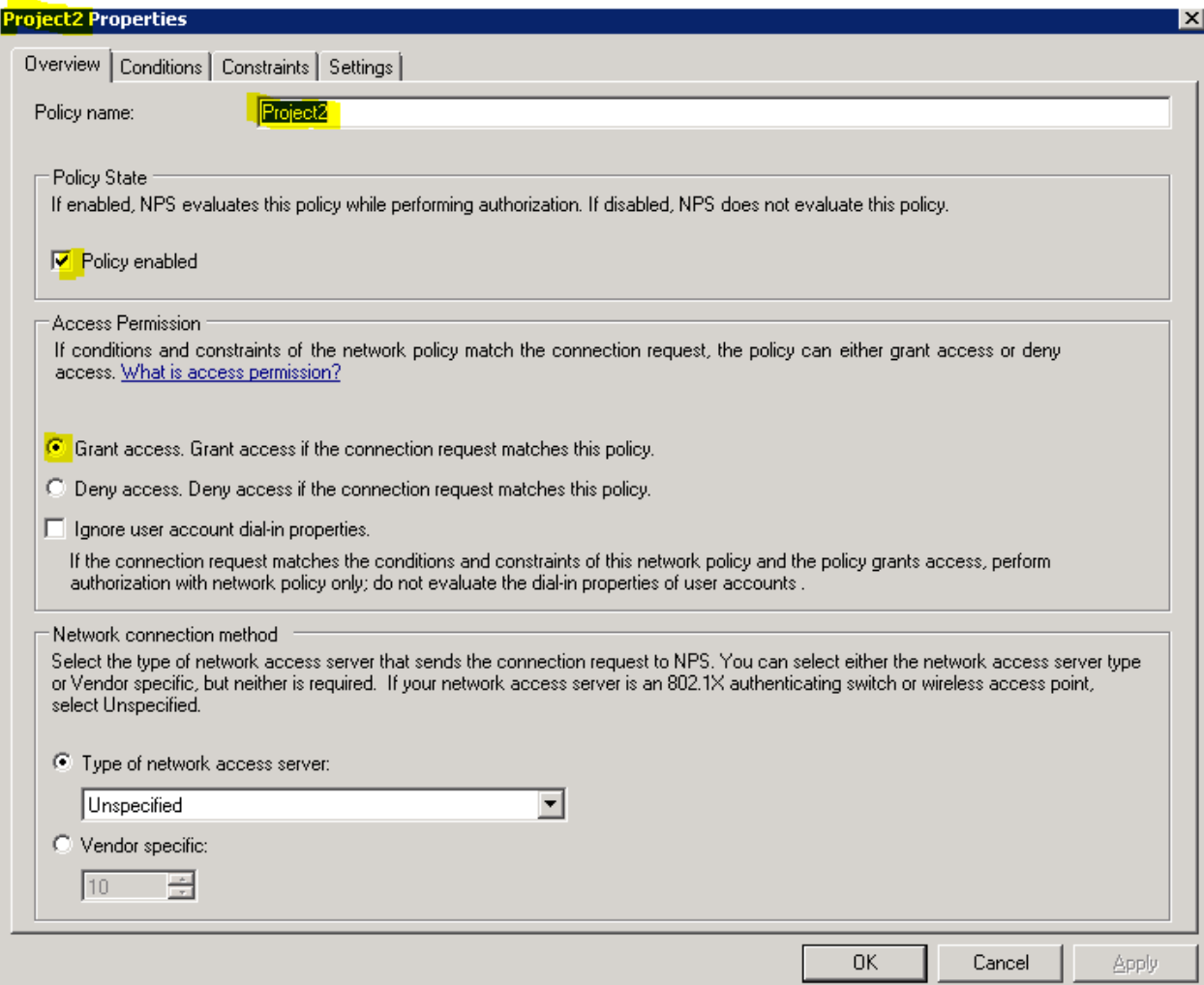

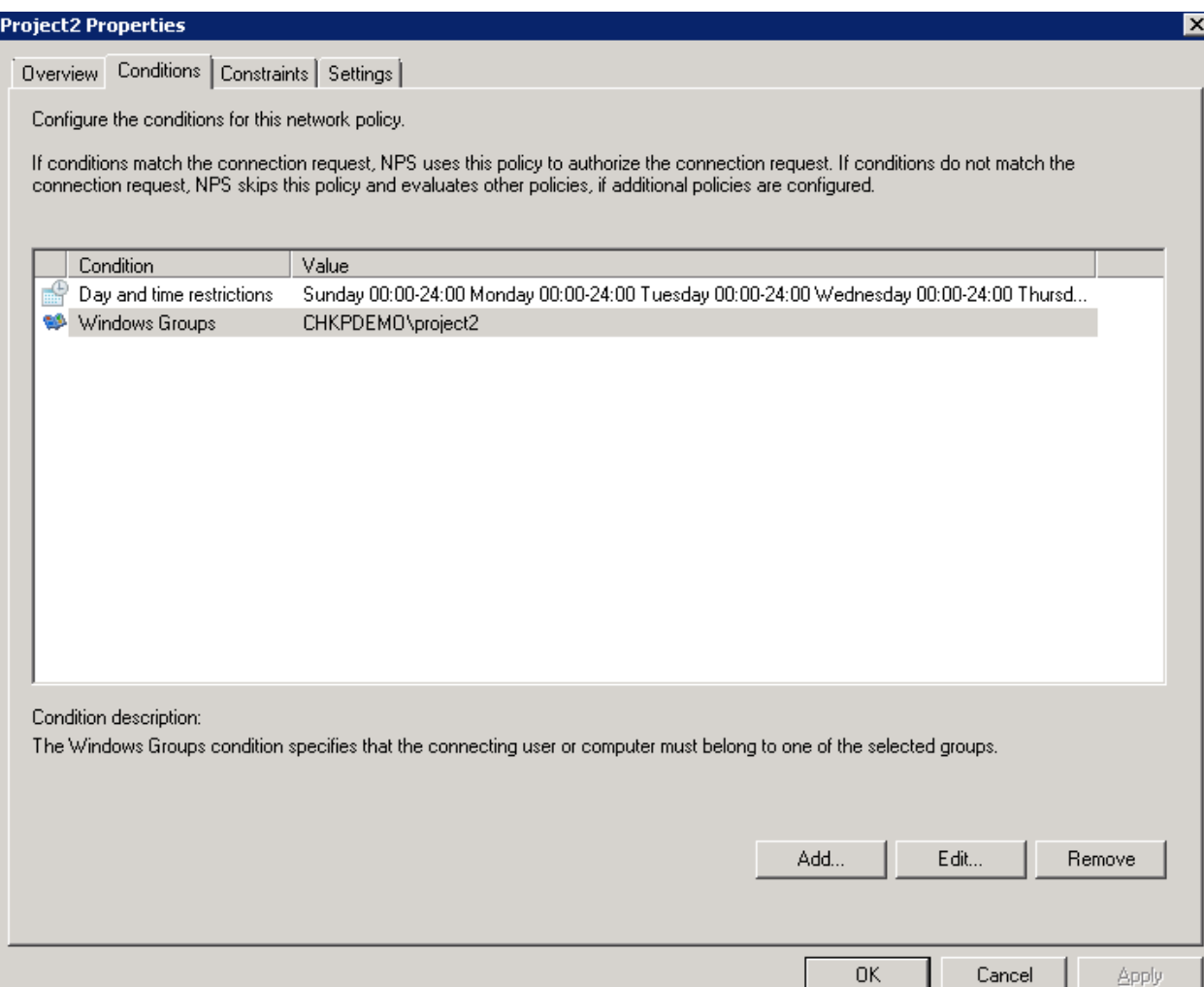

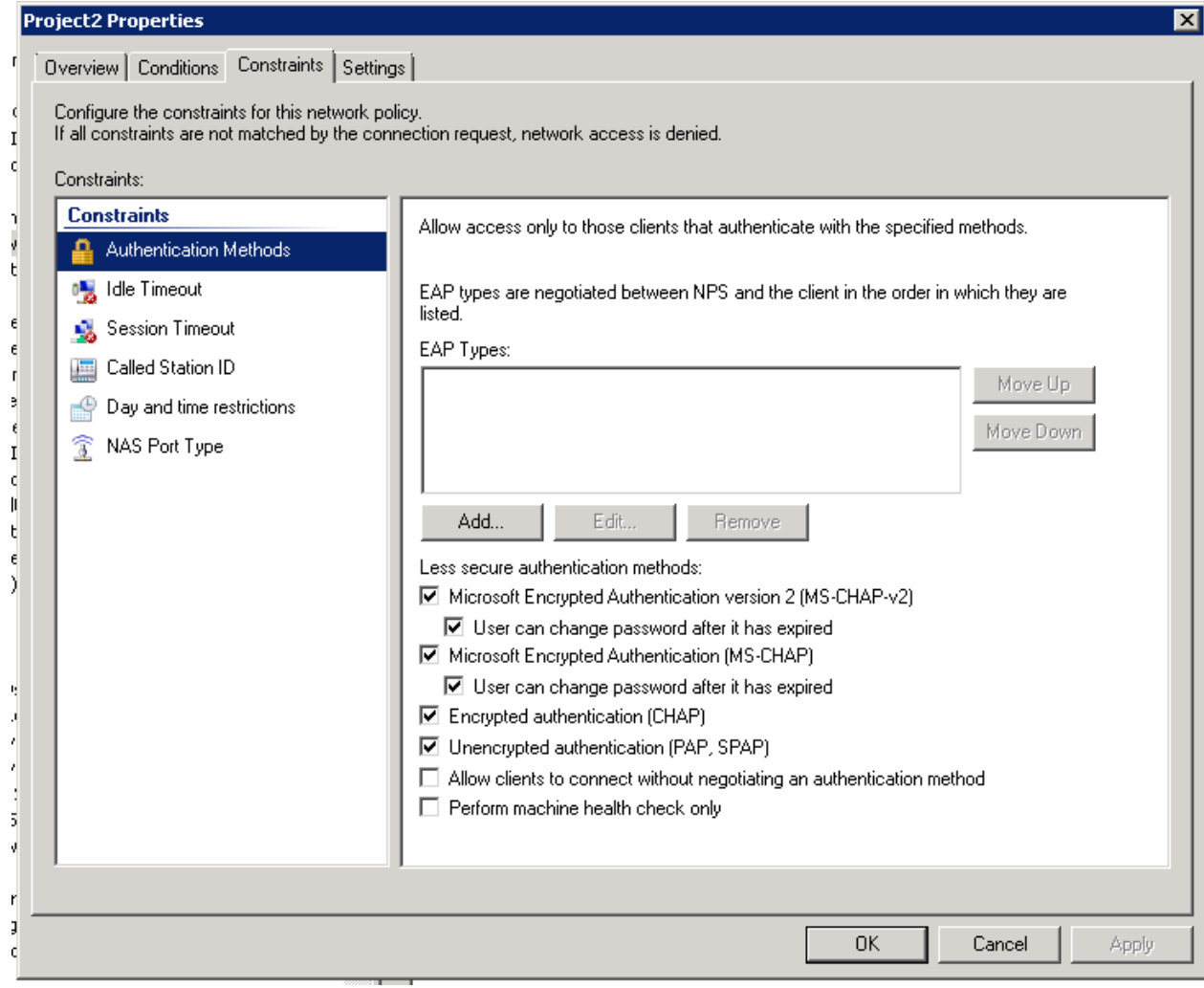

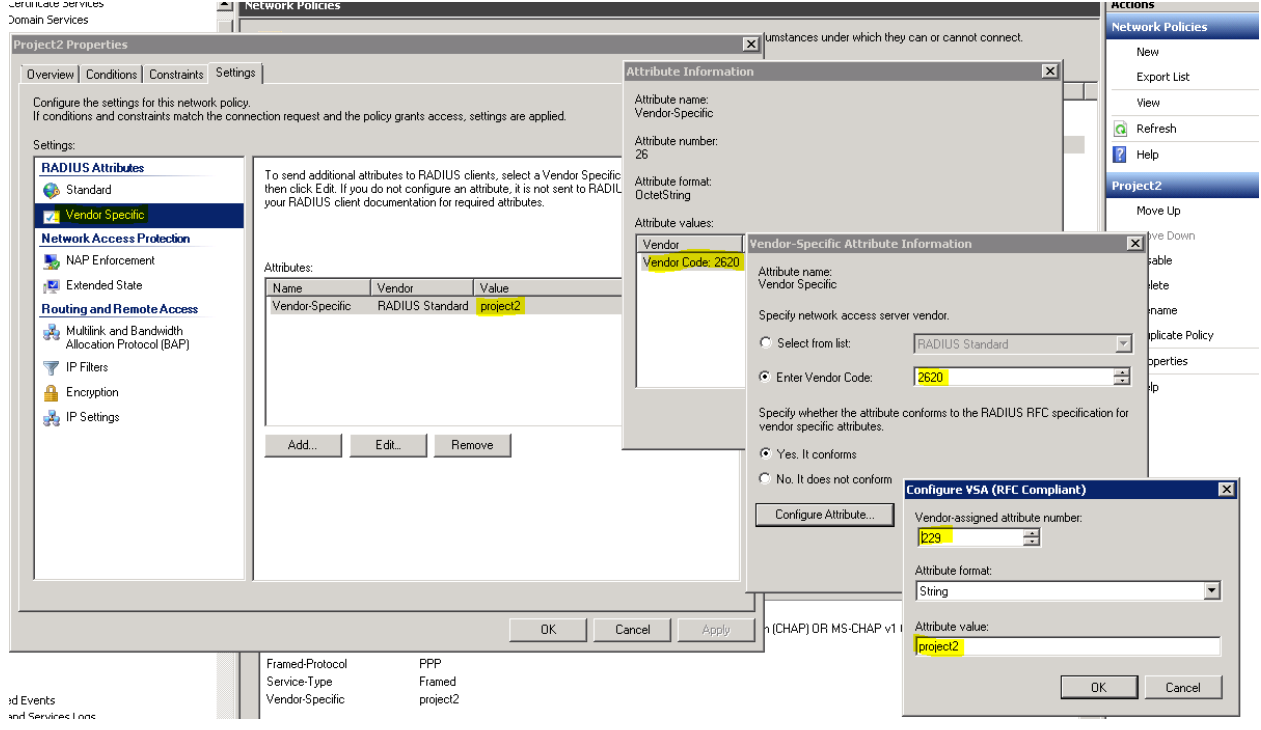

©2018 Check Point Software Technologies Ltd. All rights reserved | P. 14